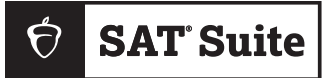

## **IN-SCHOOL TESTING**

## Fact Sheet for Parents and Families

## **Digital Testing At a Glance**

- **1.** All assessments in the SAT® Suite of Assessments—the SAT, Preliminary SAT/National Merit Scholarship Qualifying Test (PSAT/NMSQT®), PSAT™10, and PSAT™8/9—are in digital format, which provides an overall easier testing experience for students.
- **2.** Students use Bluebook™, College Board's testing app, to take the test on a Windows laptop or tablet, a Mac laptop, an iPad, or a school-managed Chromebook. For in-school assessments, your school will tell you if students will be testing on their own device or a school-managed device.
- **3.** The digital test is more secure. Students are prevented from using other applications and certain tools on their computer during testing, and each student receives unique test content.
- **4.** The tests are administered in person, by a proctor, during school hours. Some schools may choose to offer the PSAT/NMSQT on a designated Saturday.
- **5.** Your school will register students for their assessments and provide sign-in credentials for Bluebook.
- **6.** Assessments in the SAT Suite have 2 sections—Reading and Writing and Math with a break in between. Bluebook has a built-in Desmos calculator. Students can use this or their own approved calculator for the entire Math section.
- **7.** All students will be supported, including those who receive accommodations for testing. Some accommodations are administered differently than they are with paper testing. For example, students approved for large print will use the zoom tool that's available to all test takers.
- **8.** Students should review the student guide for the assessment they're taking before they test to familiarize themselves with the assessment and to review the testing rules. (Students will be required to review and agree to the testing rules in Bluebook before testing.)
- **9.** Students can prepare for their assessment by downloading and taking a full-length adaptive practice test in Bluebook (**[bluebook.app.collegeboard.org](http://bluebook.app.collegeboard.org)**), reviewing their results on My Practice (**[mypractice.collegeboard.org](http://mypractice.collegeboard.org)**) by signing in with the same credentials provided by their school, and using Official Digital SAT Prep on Khan Academy® (**[khanacademy.org](http://khanacademy.org)**).
- **10.** Before testing, your school may hold a digital readiness check. In this session, students will sign in to Bluebook, run a quick device check, complete exam setup, and try out a test preview. During exam setup, which all students will complete, students will have an opportunity to answer optional questions about themselves, their educational experience, and plans for after they graduate high school. This is also the primary opportunity for eligible students to share their mobile phone number to get scores delivered right to their phone through the BigFuture® School mobile app. For more information on eligibility, students should review the student guide for the test they're taking. For more information on BigFuture School, visit **[bigfutureschool.org](http://bigfutureschool.org)**. (The app is available to certain domestic students age 13 and over. Students taking the PSAT 8/9 are not eligible.)
- **11.** Score reports will be distributed by your school. If an eligible student downloads the BigFuture School app, their scores will be available in the app. As always, students age 13 and older may use a personal College Board student account to view additional insights online.
- **12.** Learn more about the SAT Suite at **[satsuite.collegeboard.org](https://satsuite.collegeboard.org/)**.